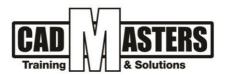

# **Autodesk Advance Steel**

**Course details** 

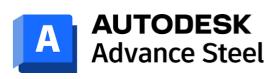

#### **Course Description:**

Advance Steel detailing software is built on the AutoCAD platform. Intelligent 3D modeling tools help you accelerate accurate design and detailing. Speed time to fabrication and construction with tools that automatically generate shop drawings and deliverables.

### Course textbooks and other reading materials:

#### Web Resources:

- <u>https://www.autodesk.com/products/advance-steel/overview</u>
- http://seek.autodesk.com
- <u>http://help.autodesk.com/view/ADSTPR/2023/ENU/</u>

#### Prerequisites:

- Basic knowledge and skills about using computers
- Engineering background is recommended

#### **Certificates:**

Certificate from CAD MASTERS Certificate from Autodesk

#### Grading:

Attendance 40% Assignments 60% (Workshops & Projects) To pass the course and receive both Autodesk & CAD MASTERS certificate you should:

- Attend at least 80% of course hours
- Score more than 70% as a total score + Technical evaluation by the instructor

| C        | +2 010000 50300<br>+2 010000 93429                                                                                                   |   |   |   |      |   |     |           |  |
|----------|----------------------------------------------------------------------------------------------------|---|---|---|------|---|-----|-----------|--|
| <b>Q</b> | Cairo: 2 Hassan Afify St., Makram Ebeid, Nasr City.<br>Alex: Mostafa kamel st., Smoha<br>Kuwait: Mubarak Al kabier., Sabah Al Salem. | 4 | B | A | -Law | 5 | IAO | CERTIPORT |  |
|          | www.cadmasters.org                                                                                                    |   |   |   |      |   |     |           |  |

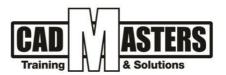

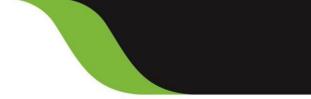

## **Course Outline:**

This course including the following:

## 1. Introduction and why Advance Steel?, inserting

- Installation and why advance steel?
- What is UCS in details?
- How to create a Beam-curved Beam and how to split and merge beam?
- Insert the frame
- Insert bracing
- Insert purlin
- Insert truss

## 2. Advance steel tool palette and Creating Connection

- Modify
- Features
- Selection and Selection filter
- How to add your own connection and multiply it?

## 3. Creation of Plate and bolt-weld connection

- Creating a plate flooded plate
- How to add your own Section?
- Creation of Handrail& Ladder and Stairs
- How to add bolt and Customized?
- How to add Weld and Customized?
- Creation of Handrail& Ladder and Stairs

# 4. Prefix and Numbering, checking and BOM

- Editing Prefix (automatic & Manual)
- Numbering
- How can I erase numbering and renumbering?
- Clash Check
- Duplication checking
- BOM (shipping list martial list)

## 5. Drawing, Creation of GA, Single parts Assembly drawings And Erection Drawing

- How to create your own prototype
- Create a GA drawings and full shop drawings

## 6. Application on a project

- Project browser
- Working with levels
- Create NC and DXF files
- Make BOM list and How can Make your own list
- Make and edit prototypes for Drawing
- Document Manger and How can Controlling the Revision and Auto-Cloud

S 🚺 😽

(IAO)

CERTIPORT

# 7. Application on a project

- Application in project
- +2 010000 50300
- +2 010000 93429
- Cairo: 2 Hassan Afify St., Makram Ebeid, Nasr City. Alex: Mostafa kamel st., Smoha Kuwait: Mubarak Al kabier., Sabah Al Salem.
- www.cadmasters.org